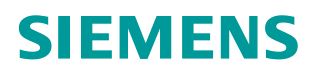

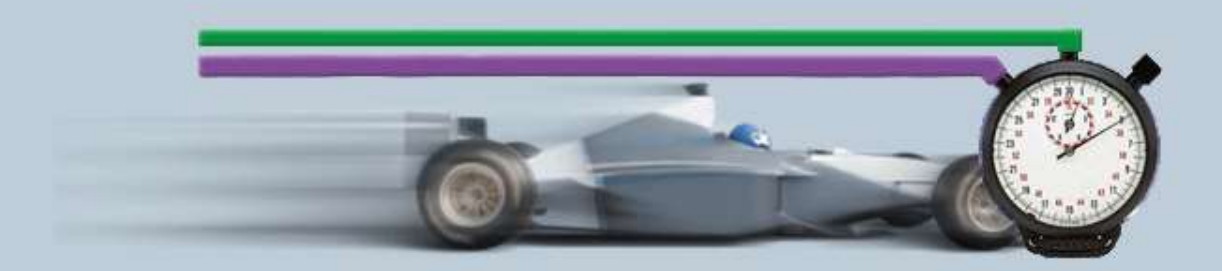

**Description of the measurement 03/2016**

**Help and explanations of the measurement - "PROFINET IO response time measurements" PNIO-Rea ID31** 

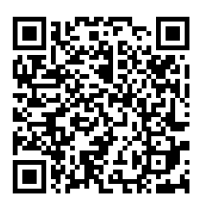

# **Table of Contents**

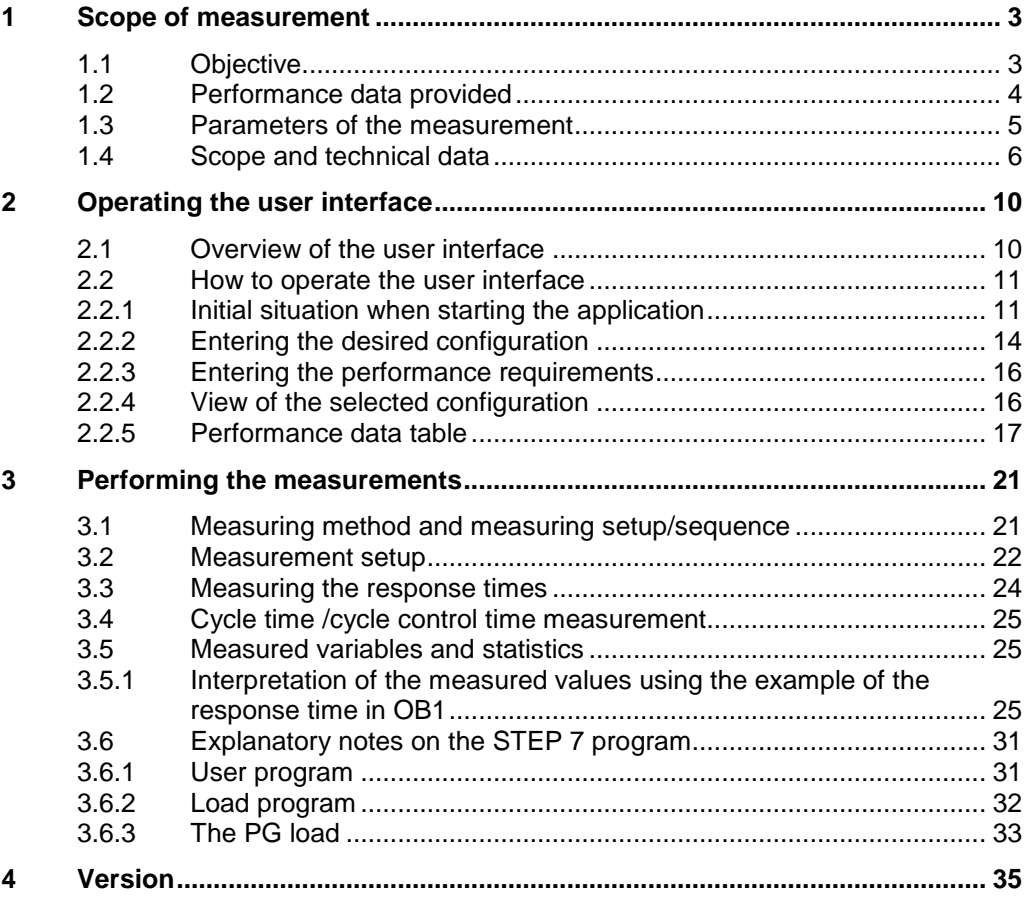

# <span id="page-2-0"></span>**1 Scope of measurement**

# <span id="page-2-1"></span>**1.1 Objective**

Many applications require a quick response time via the distributed I/O. PROFINET IO is increasingly used in SIMATIC for quick and efficient data exchange between distributed I/O and S7 stations. Thanks to PROFINET IO, the Industrial Ethernet technology has now been introduced to the field level.

Typical PROFINET IO configurations consist of an IO controller with multiple IO devices. Additional loads such as programming devices (PG), operator panels or other S7 CPUs can be operated as receiving stations of larger amounts of data on the same PROFINET IO line.

### **Important questions**

One of the most important questions arising in the course of configuration design refers to the response times to be expected (terminal-terminal response time). This issue is of particular importance when existing PROFIBUS DP systems are to be completely retrofitted for PROFINET IO:

Some typical questions with regard to the IO response times include:

- How long does it take until a distributed output responds to a distributed input when
	- processing is performed via the cyclic process image and the cyclic OB1?
	- processing is performed via a process alarm (OB40) and a partial process image?
	- processing is performed via a cyclic time interrupt (OB30)?
	- processing is performed via a clock-synchronized interrupt (OB60) in PROFINET IRT mode?
- How long does it take until a centralized output responds to a centralized input when
	- processing is performed via the cyclic process image and the cyclic OB1?
	- processing is performed via a process alarm (OB40) and a partial process image?
	- processing is performed via a cyclic time interrupt (OB30)?
- What are the effects of different load cases and line configurations on the cycle time of OB1 and the time required by the CPU operating system for internal administrative tasks?
- Which statistical fluctuations can occur at the various OB process levels?
- Do the OB process levels interact with each other in terms of their response times?

To answer these questions, Siemens Industry Automation periodically performs extensive measurements with typical PN IO systems. To conveniently access the measurement results, you can set up your desired configuration with the interactive user interface.

- Which S7 components are best suited for the planned automation project?
- Which response times have to be expected for typical configurations?
- Which statistical fluctuations can occur?
- Which effects have to be expected?

# <span id="page-3-0"></span>**1.2 Performance data provided**

The following performance data or measured variables are available to you for this measurement:

Table 1-1

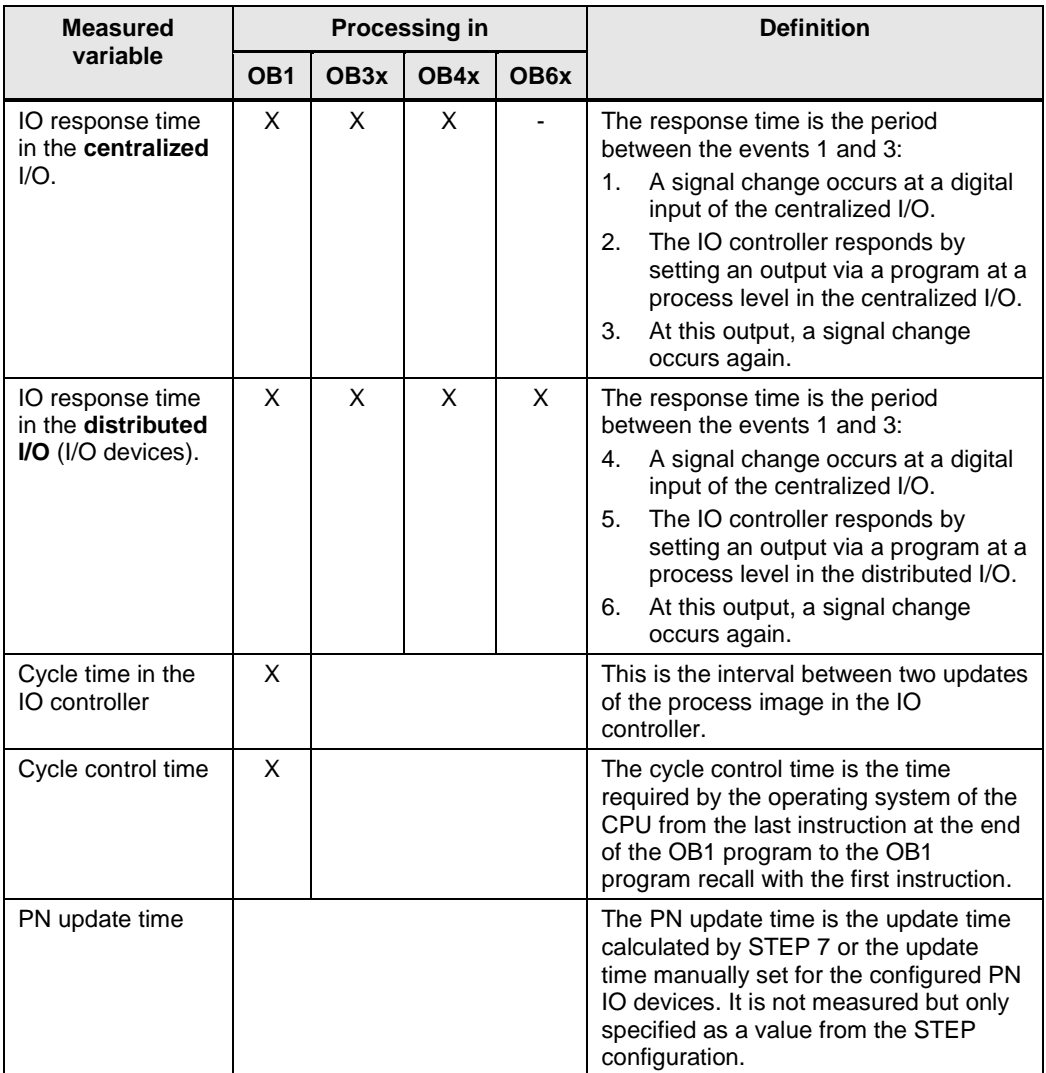

| <b>Measured</b><br>variable     | <b>Processing in</b> |                  |      |                  | <b>Definition</b>                                                                                                    |
|---------------------------------|----------------------|------------------|------|------------------|----------------------------------------------------------------------------------------------------|
|                                 | OB <sub>1</sub>      | OB <sub>3x</sub> | OB4x | OB <sub>6x</sub> |                                                                                                    |
| PN send clock                   |                      |                  |      |                  | The PN send clock is the time that, in<br>the case of data communication via<br>PROFINET IO, passes between two IO<br>cycles of the IO controller. This time is<br>calculated by STEP 7 and not<br>measured. |
| <b>Application Sync</b><br>Time |                      |                  |      |                  | The sync time is the value with which<br>the user program is called in OB6x in<br>the clock-synchronized mode. This time<br>is calculated by STEP 7 and not<br>measured.                                     |

**Note** For a detailed description of the measurement method, please refer to Chapter [3](#page-20-0) [Performing the measurements.](#page-20-0)

# <span id="page-4-0"></span>**1.3 Parameters of the measurement**

This measurement has been performed with the following parameters:

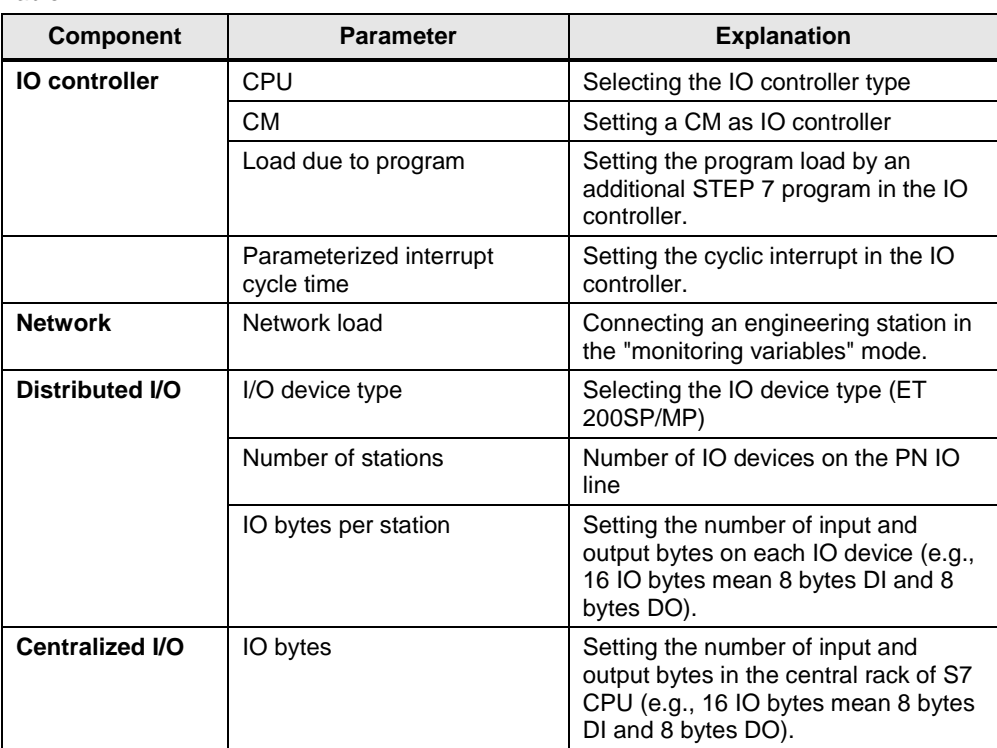

Table 1-2

**Note** The value ranges that can be set for the individual parameters may vary depending on the configuration. Please note the respective displays in the user interface.

# <span id="page-5-0"></span>**1.4 Scope and technical data**

### **Scope of validity**

The measurement covers a typical range of components. The selection is based on the latest and most frequently used products as of "mid-2015".

The measured values apply provided that the network has been configured correctly. Due to system-internal error control, an incorrect or incomplete configuration causes significantly deviating times.

#### **Boundary conditions of the measurement**

All measured values were acquired under specific boundary conditions (configuration and parameterization).

All settings essential for the measurement are listed in the following table. STEP 7 default values are used for all settings that are not listed.

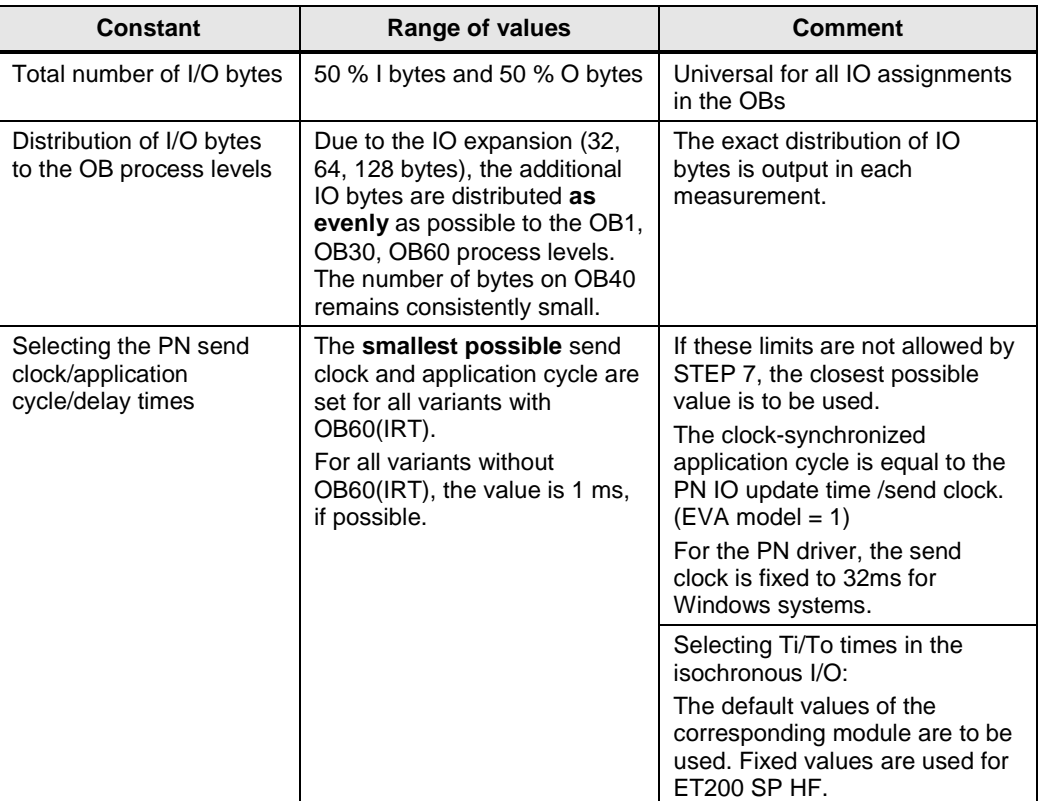

Table 1-3

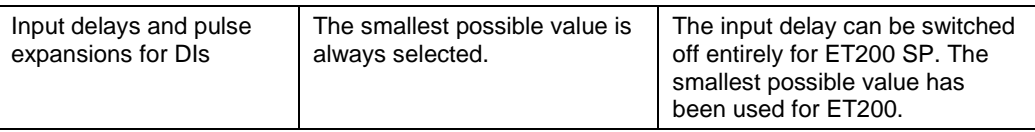

## **Components used**

The following table contains all components that were used in this measurement.

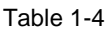

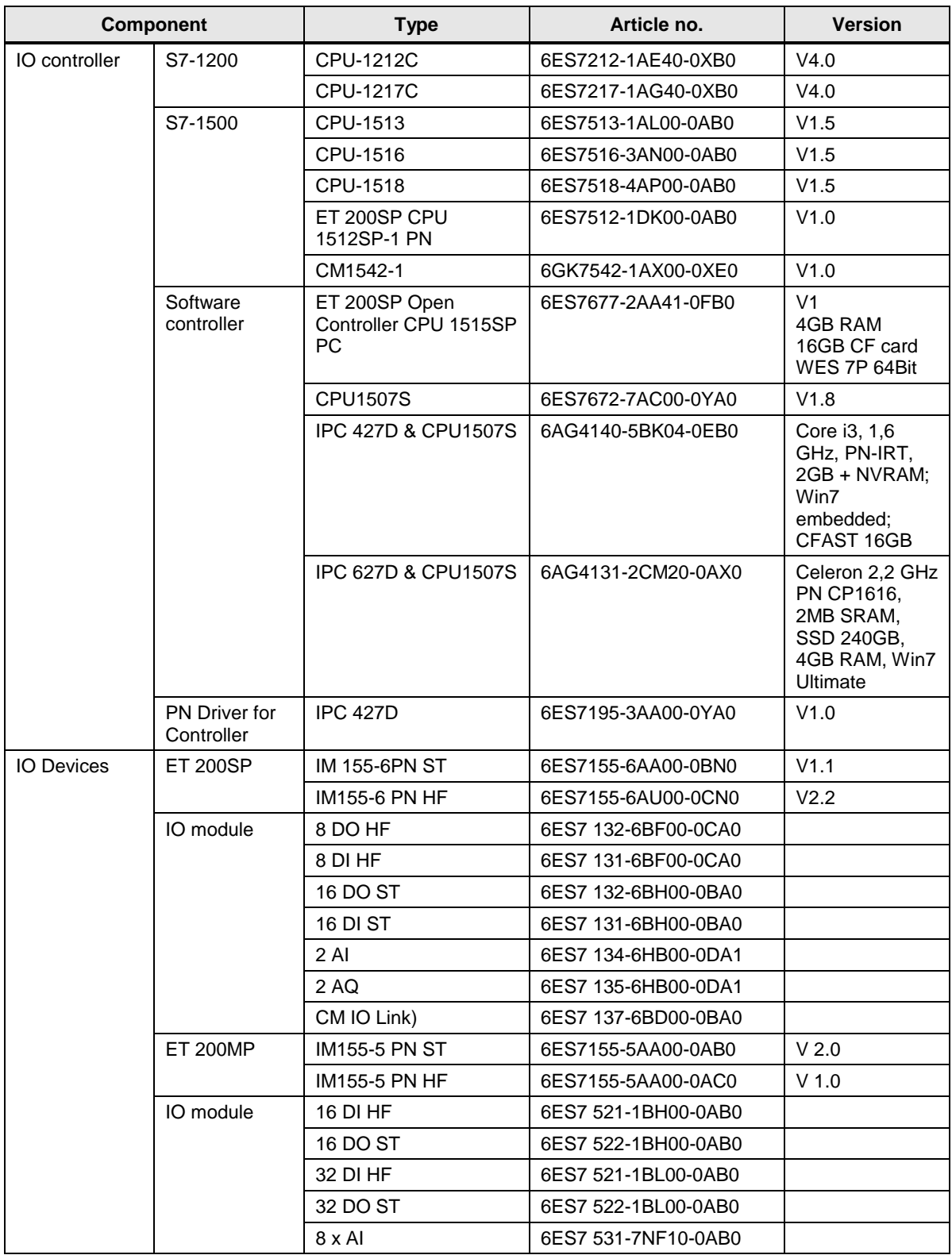

### 1 Scope of measurement

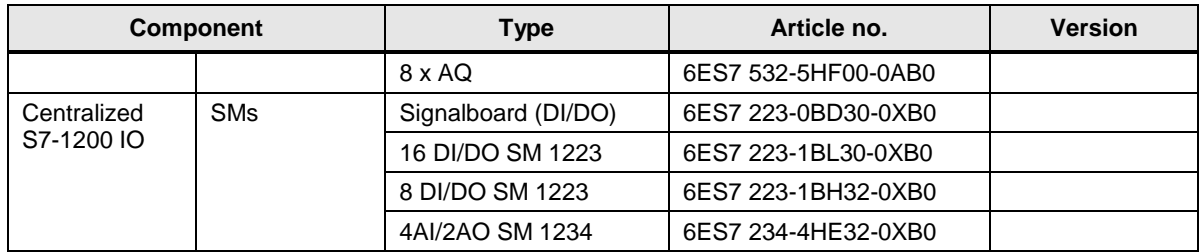

# <span id="page-9-0"></span>**2 Operating the user interface**

The following chapters provide you with information on how to operate the measurement via the path user interface.

# <span id="page-9-1"></span>**2.1 Overview of the user interface**

The user interface is basically divided into four areas: selection area, performance requirements, chosen topology and performance data table. All areas, except the performance data table, can be collapsed and expanded.

### **Selection area**

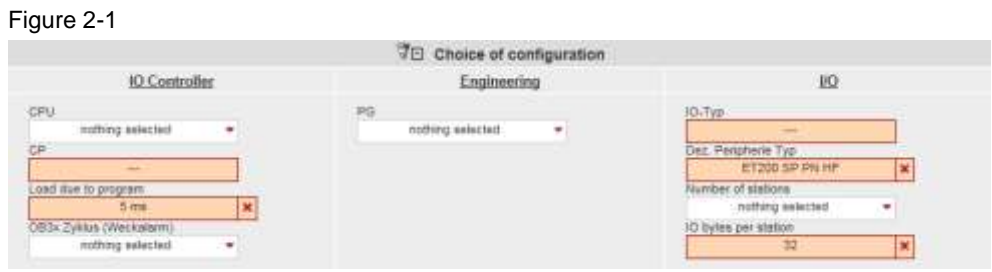

In this area, you can enter your desired configuration using the appropriate operator controls. The system supports you through various automatic functions.

#### Table 2-1

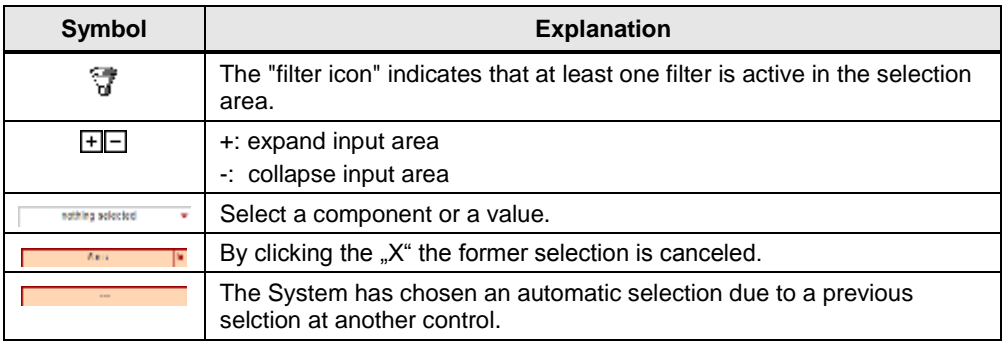

### **Performance requirements**

### Figure 2-2

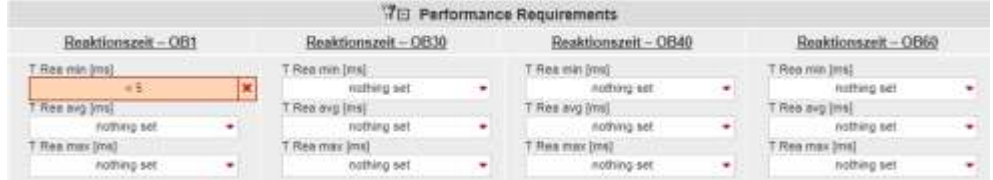

In this area, numerical filter conditions that appear when clicking on the appropriate control allow you to additionally restrict the measured values of the results table.

In this example, the minimum PN response time via the cyclic OB1 must be less than 5 ms. In addition to the filters of the selection area, this filter will now be used for the results table.

### **Configuration selected**

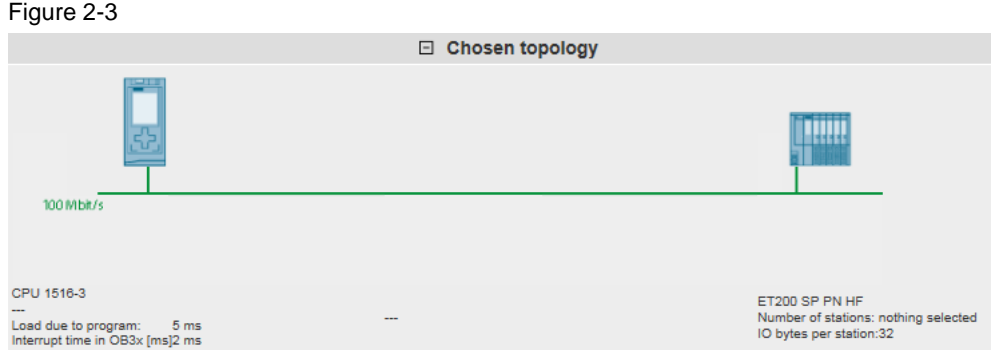

In the "Chosen topology" area, the system displays the graphical structure of your configuration. If nothing has been entered for one or more controls in the selection

area, this is indicated by a question mark  $\Box$  or  $\Box$  --- $\Box$  in the specific area.

### **Performance data table**

### Figure 2-4

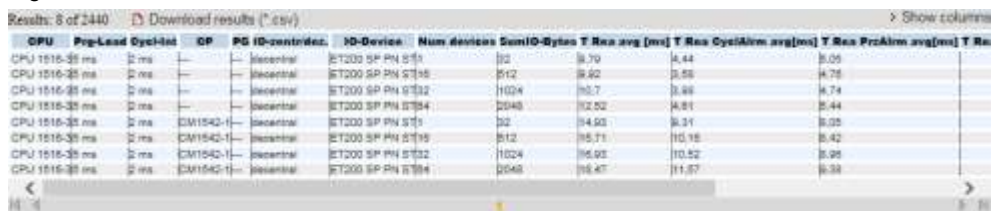

This area displays the measured performance data with all the filters you have selected. Further columns can be shown or hidden using a dialog box by clicking on "Show columns". Clicking on "Download results (\*.csv)" allows you to export the displayed selection as an Excel csv spreadsheet. This enables you to make more sorts for your applications.

# <span id="page-10-0"></span>**2.2 How to operate the user interface**

The following chapters provide you with information on how to operate the user interface:

### <span id="page-10-1"></span>**2.2.1 Initial situation when starting the application**

When calling the web application for the first time, the status of the application is as follows:

### **User interface**

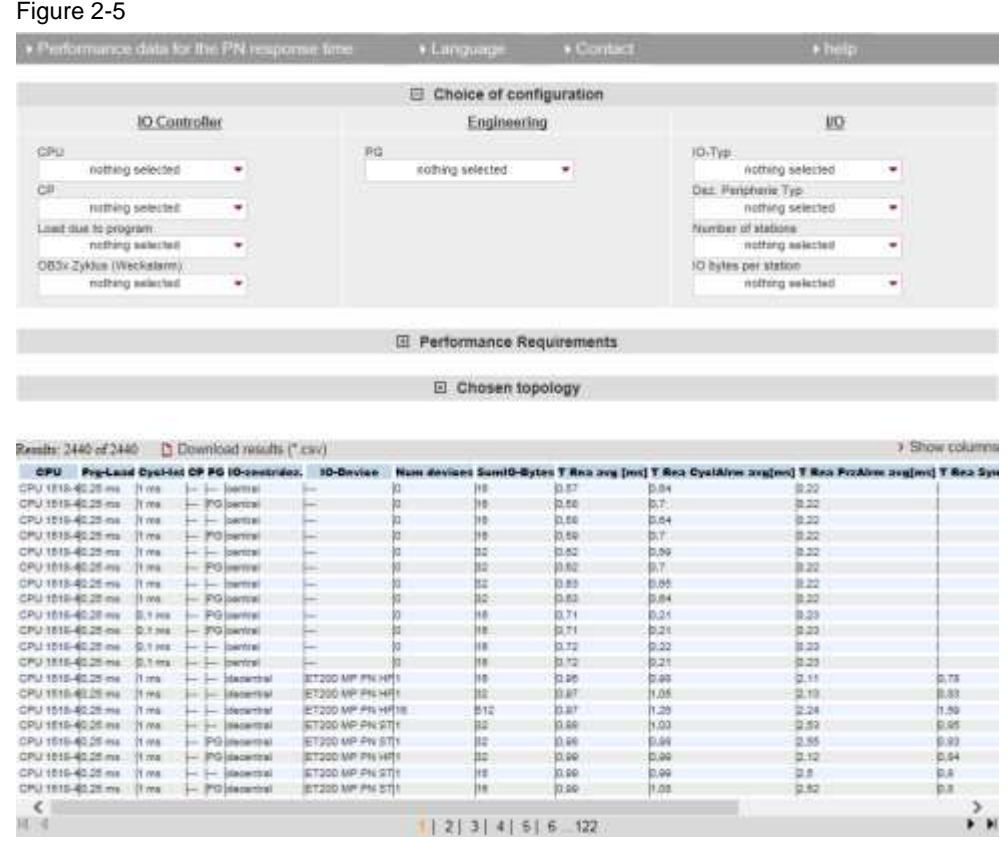

The selection area and the performance data table are always visible. The "Performance Requirements" and "Chosen topology" areas are hidden.

## **Description of the menu items**

The following section explains the items of the application menu bar. Figure 2-6

> Lecturgistries per formulation line IE  $+$  for

### Table 2-2 to do

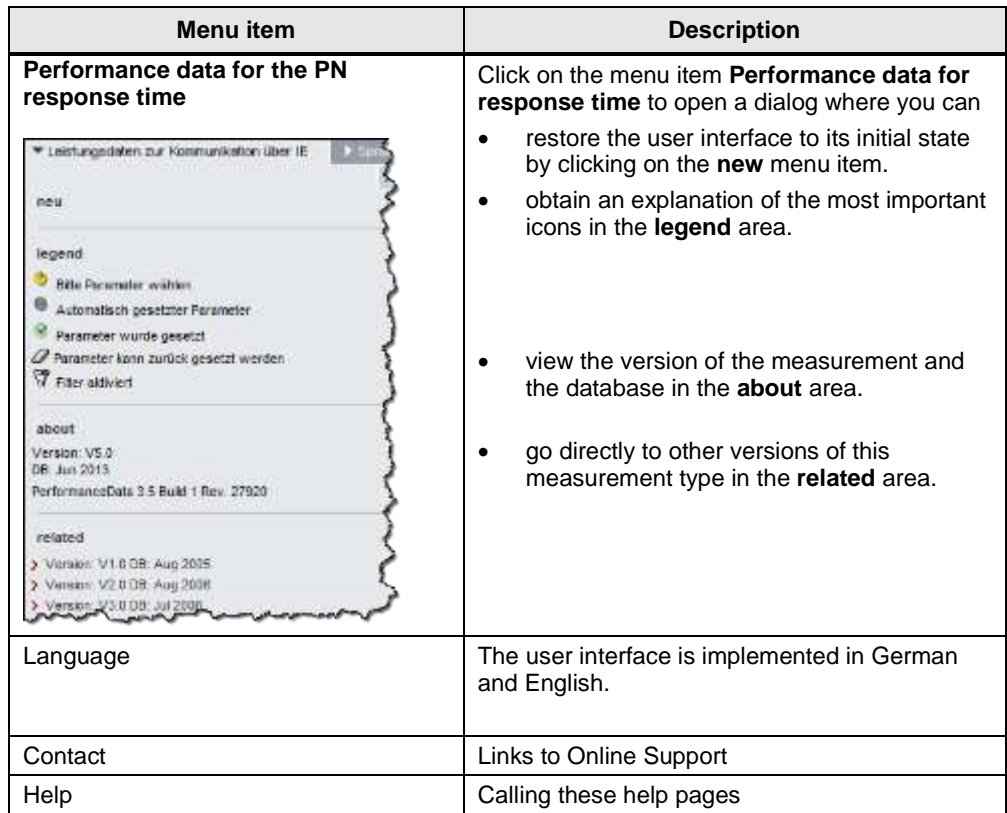

m

# <span id="page-13-0"></span>**2.2.2 Entering the desired configuration**

In the "Selecting configuration" area, you can specify the desired hardware configuration.

Table 2-3

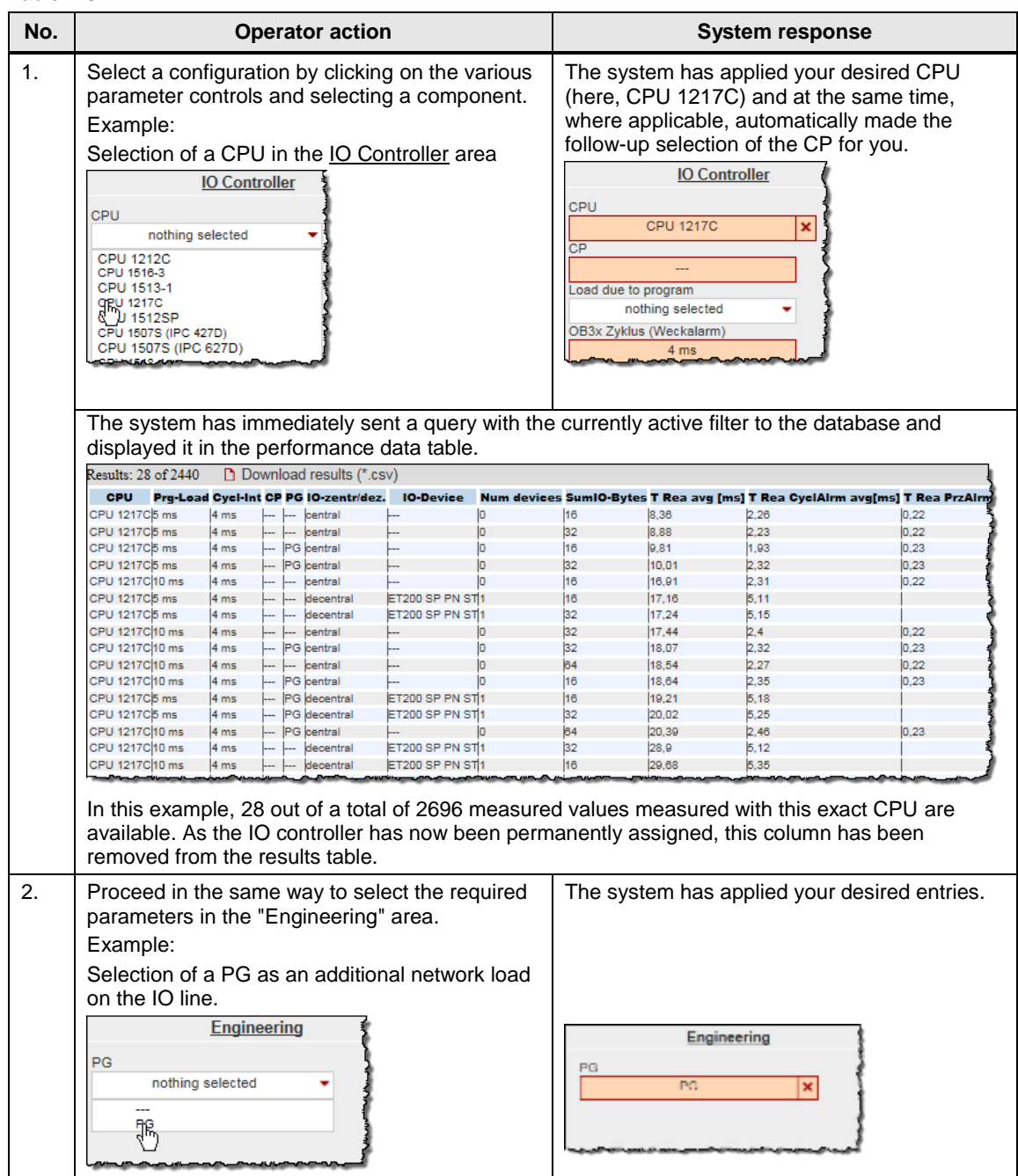

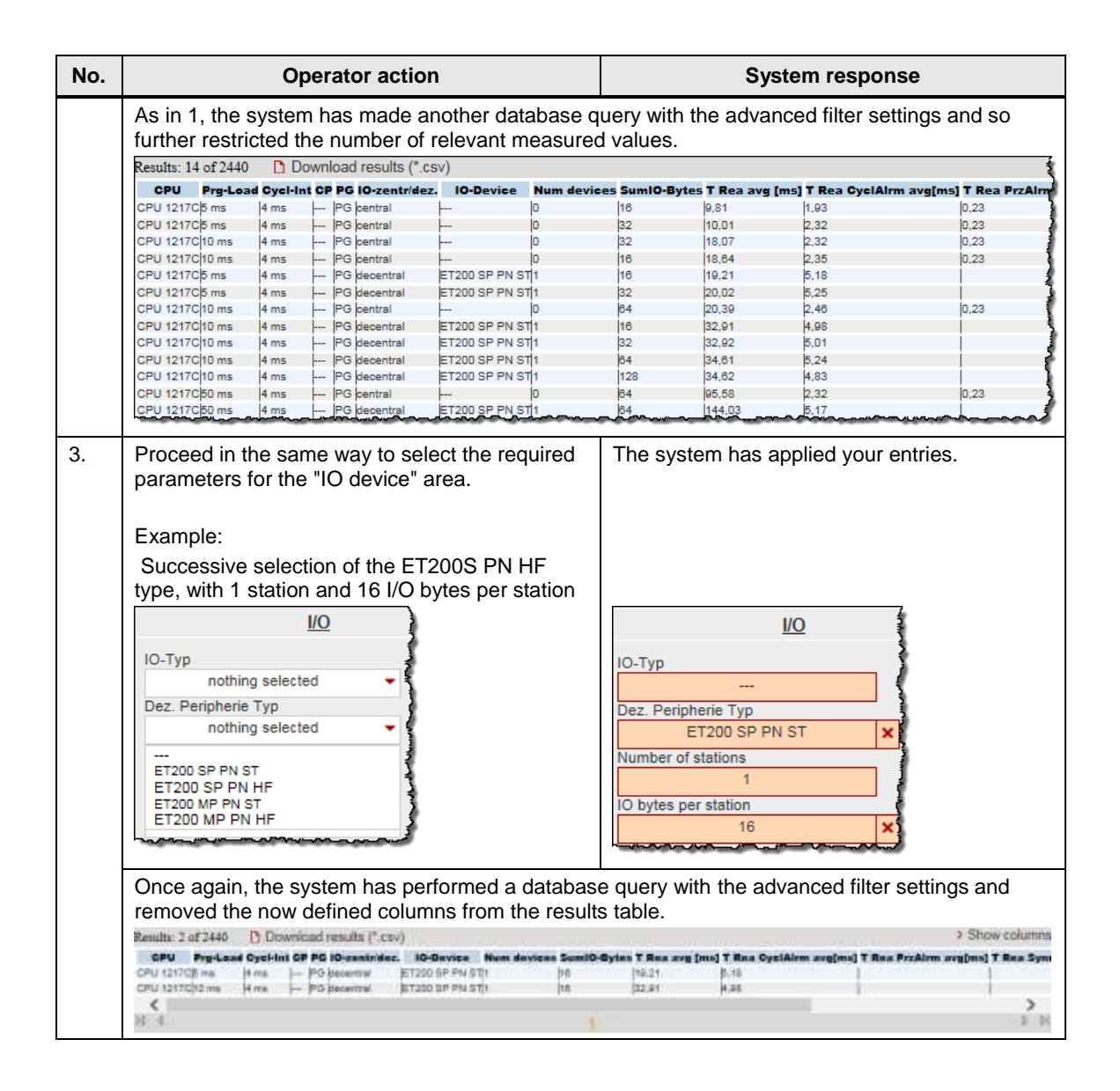

### <span id="page-15-0"></span>**2.2.3 Entering the performance requirements**

In addition to specifying the hardware components, you can restrict the range of tolerable message runtimes in the "Performance Requirements" filter area.

Table 2-4

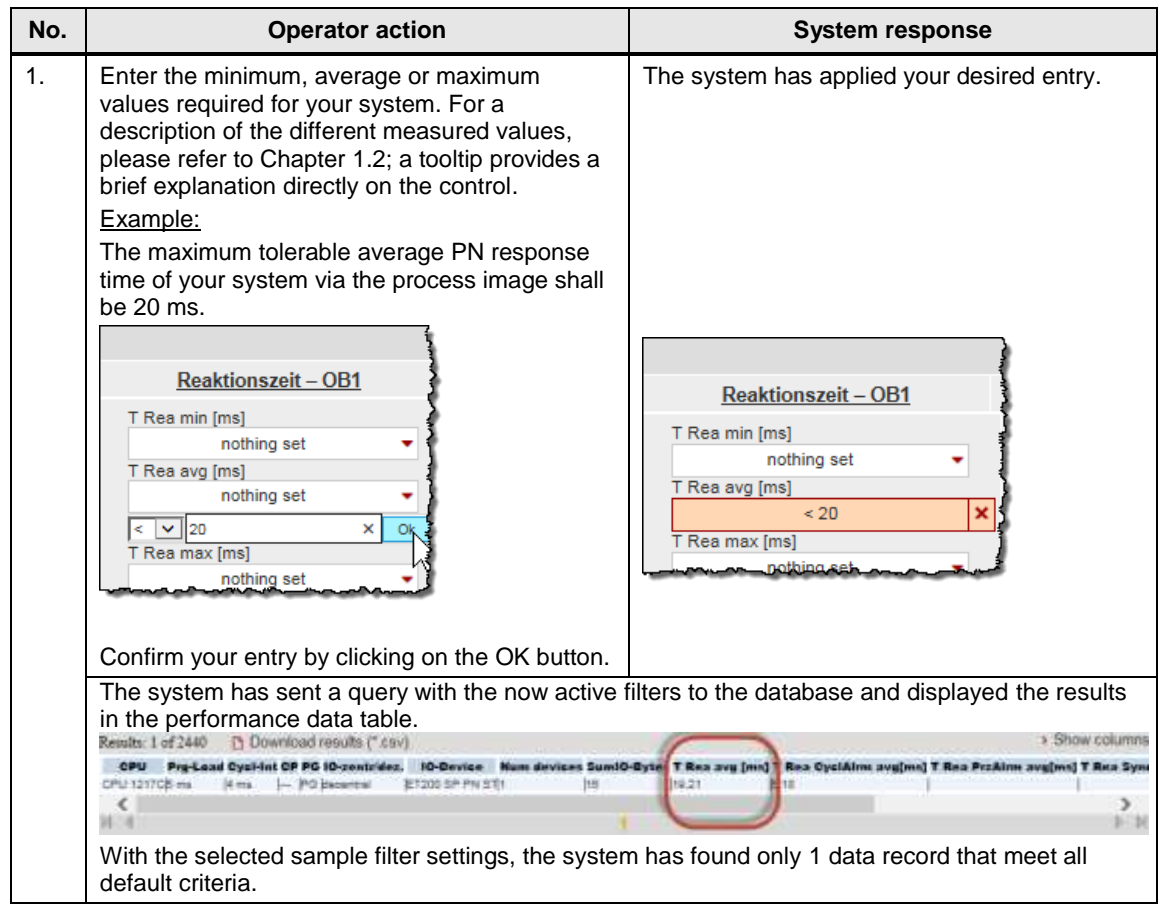

### <span id="page-15-1"></span>**2.2.4 View of the selected configuration**

You can view the hardware configuration diagram for this configuration by expanding the "Chosen topology" area.

Figure 2-7

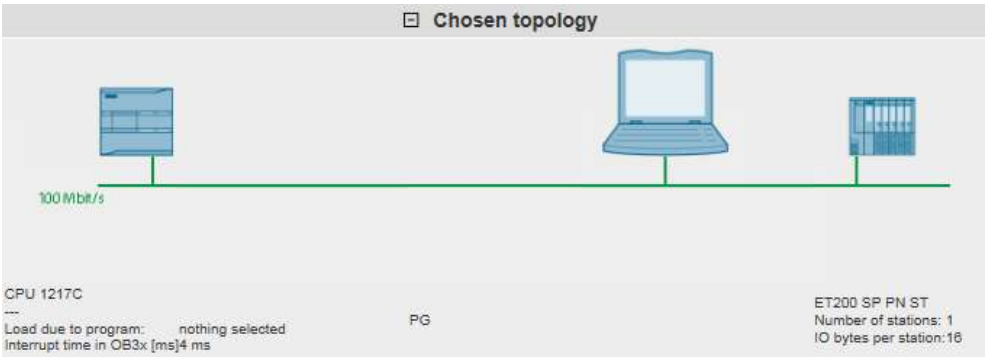

Components that have not been selected are indicated by a question mark icon

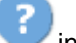

in the diagram and "nothing selected" or "---" in the text.

### <span id="page-16-0"></span>**2.2.5 Performance data table**

The performance data table shows the database contents of the respective measurement restricted by the previous filters. This area is permanently visible. By default, the table displays only a selection of the columns available in the database for this measurement. A dialog box allows you to select or deselect individual columns.

### **Control elements of the table**

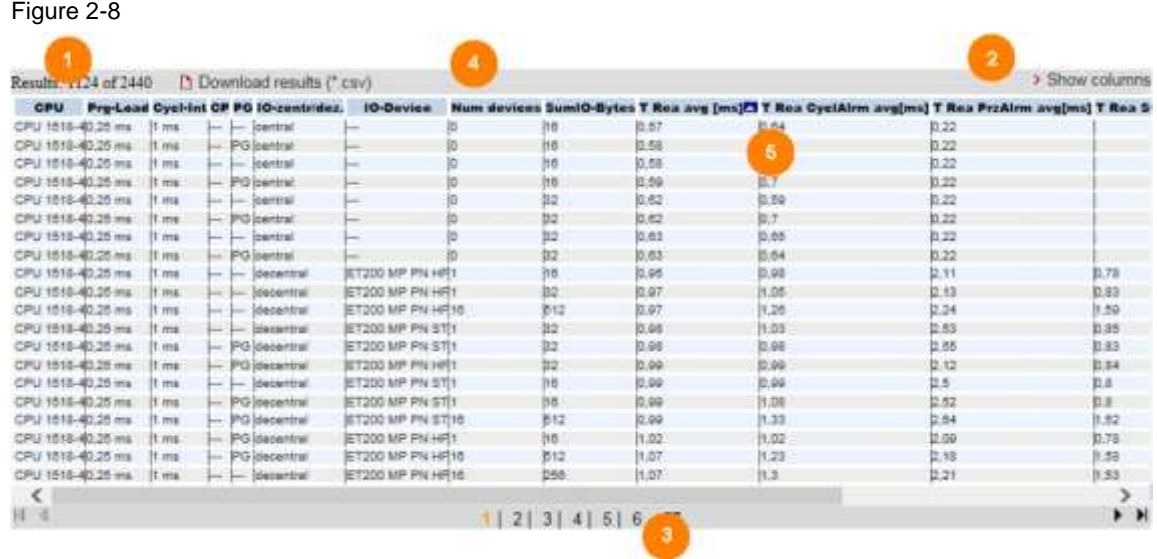

### **Explanation of the control elements**

The following table describes the control elements shown in Figure 1-8.

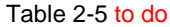

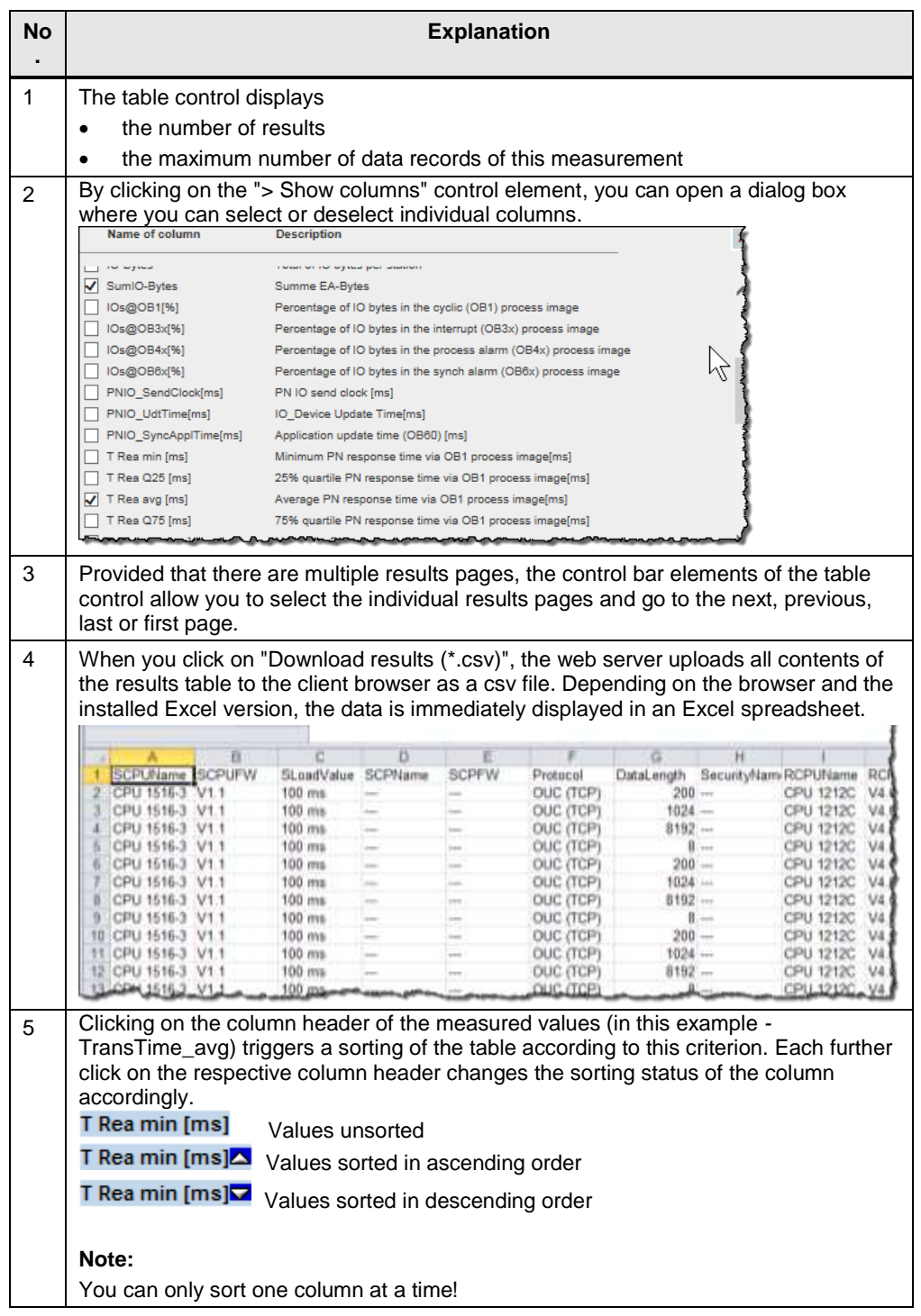

### **Meaning of the columns**

Tooltips provide more detailed information on all column headers.

### Table 2-6

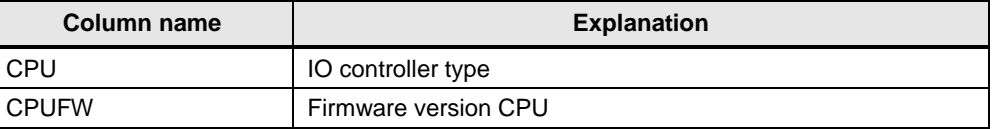

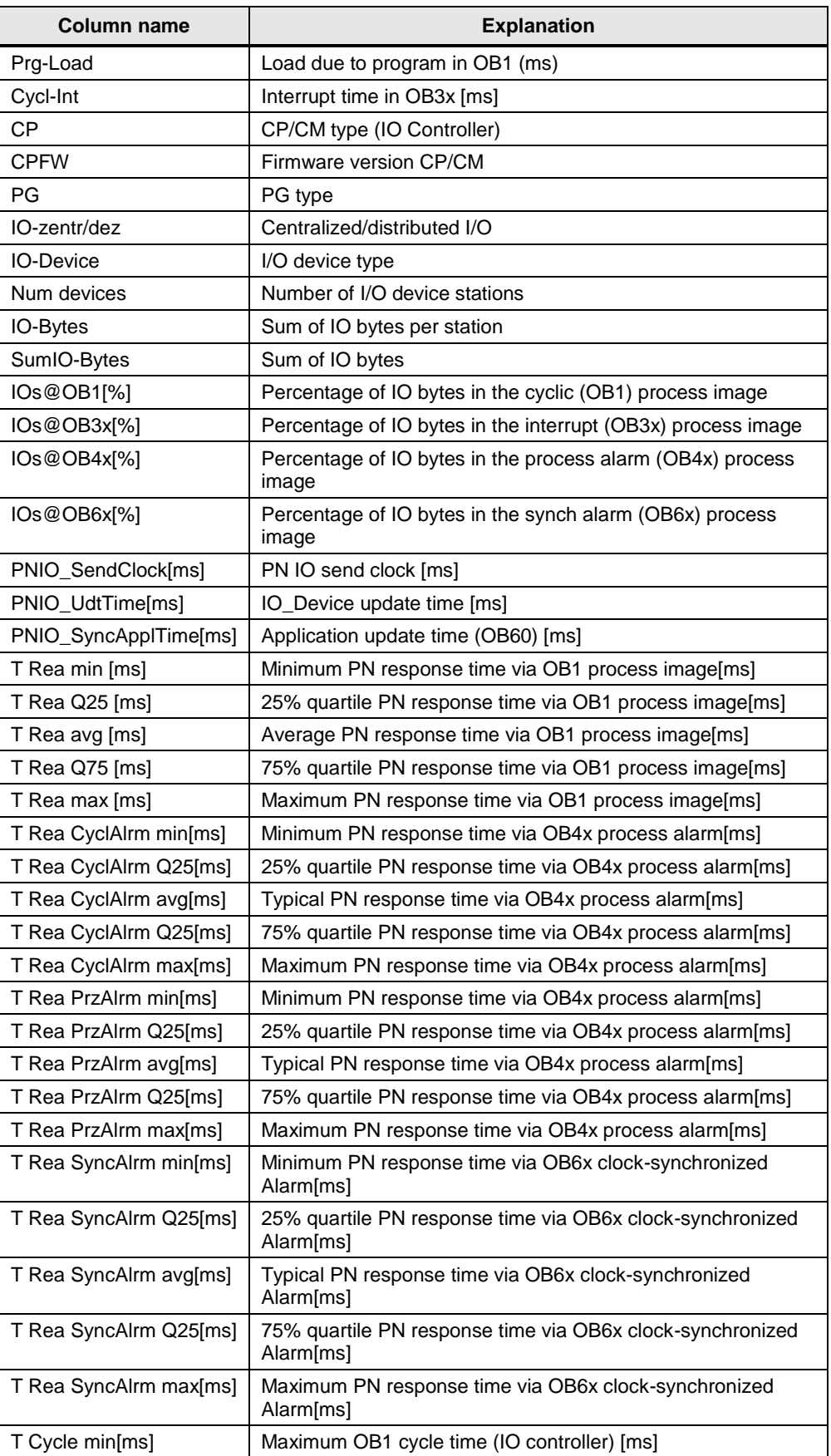

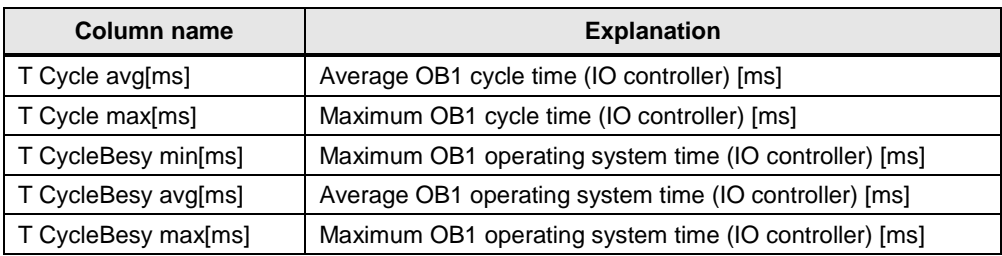

# <span id="page-20-0"></span>**3 Performing the measurements**

The following chapters provide information on how to perform the measurements.

# <span id="page-20-1"></span>**3.1 Measuring method and measuring setup/sequence**

### **Measuring sequence**

The basic measurement sequence is as follows:

- 1. Configuring a configuration, including the download to all stations involved.
- 2. Measuring all measured variables (each measurement is repeated several times).
- 3. Evaluating the measurements and determining the statistical position parameters.

### **Measuring method for the performance data**

### **PN response time**

**One** ET200 measurement station (SP/MP) is physically connected to the PROFINET IO line. The **remaining** ET200 stations are simulated with a SIMBA PN station.

A signal status change is periodically generated at an input of the ET200 measurement stations (DIx). The IO controller reads this input via different OB process levels, using the (partial) process image and sets a corresponding output (DAy) of the ET200 measurement station.

The time interval between these related signal status changes is acquired with the measuring instruments and stored. Approx. 200 – 500 single measurements are performed for a measurement.

### **PN update time / PN SendClock / PN SyncAlrmTime**

These values are the PROFINET- specific parameters. They are taken from the STEP 7 configuration and not measured.

### **Cycle times**

The cycle time is the interval between two process image updates of the IO controller in OB1. This value is measured with system-internal functions. The cycle time is measured during operation. The IO controller communicates with the distributed stations or its central modules.

### **Cycle control time**

The cycle control time is the time required by the operating system of the CPU from the last instruction at the end of the OB1 program to the OB1 program recall with the first instruction. This value is measured with internal functions.

# **3.2 Measurement setup**

The following figures show the principle of the centralized and distributed measuring setup. It does not show components (e.g., I/O modules) and signals for the dial indicators (e.g., ready signals) used only to perform the measurement.

The measurement always takes place under the following boundary conditions:

- The communication program in the sending station and in the receiving station is called cyclically in OB1 of the S7 controller.
- Exactly one connection is established to each receiving station.
- A complete data block is always sent with a call.
- Source and destination of the data are each located in a data block.

#### <span id="page-21-0"></span>**Centralized measurement setup**

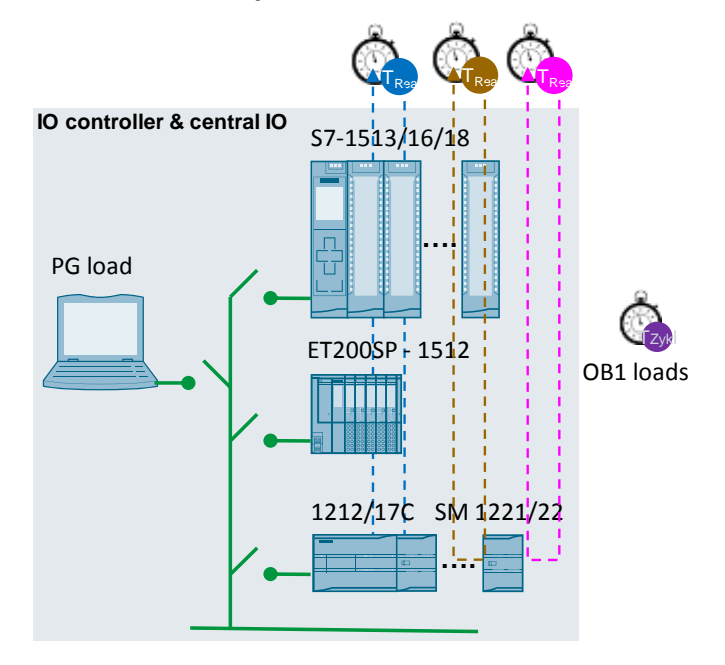

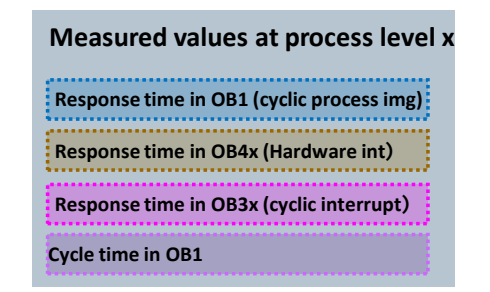

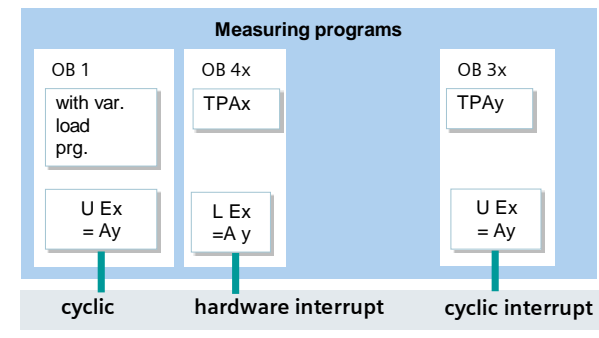

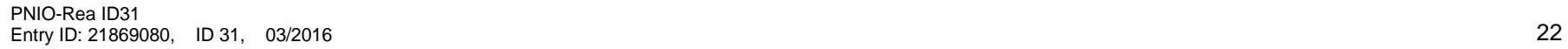

### **Distributed measuring setup**

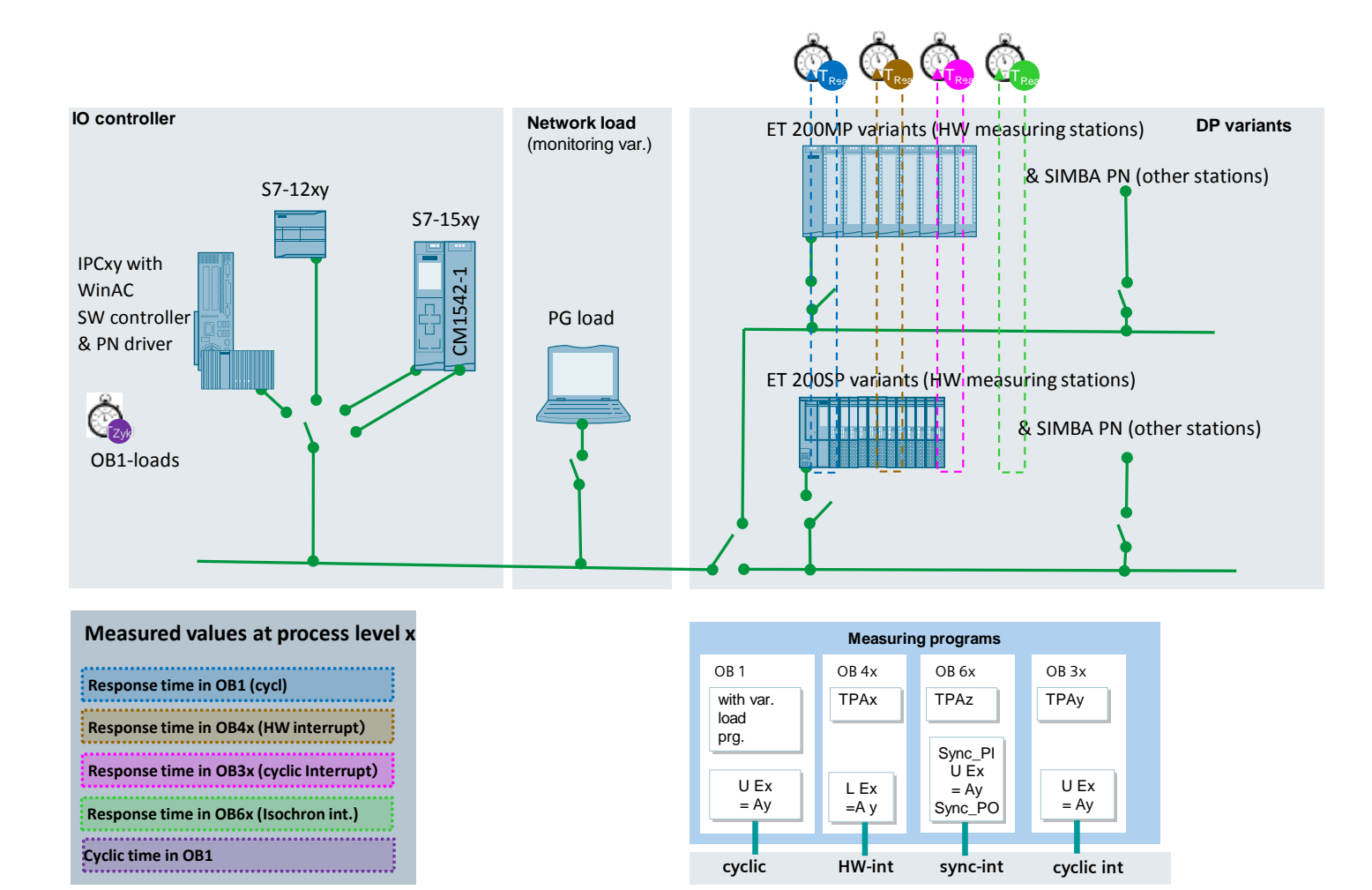

PNIO-Rea ID31 Entry ID: 21869080, ID 31, 03/2016 23

# <span id="page-23-0"></span>**3.3 Measuring the response times**

### **Principle of measuring process in distributed PN IO measurement**

ET200 stations with different configurations are connected via PROFINET IO to different SIMATIC IO controllers, using a physically wired PROFINET IO network.

The IO controller is networked directly with a real ET200SP/MP station.

All other ET200 stations configured for this measurement are simulated.

Simultaneously running dial indicators connected to the real ET200 measurement station simultaneously record the different response times (response time in OB1, response time in OB40, response time in OB30, response time in OB61) as follows:

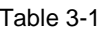

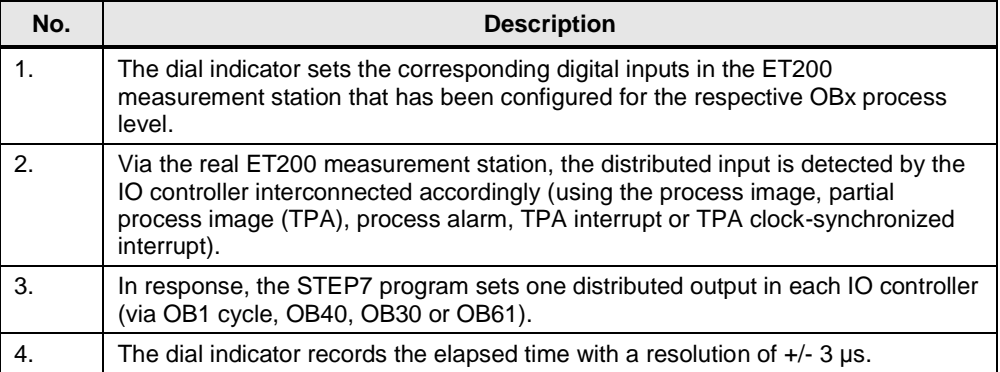

The reading and writing of the distributed IO by the IO controller take place via the various OB process levels according to a fixed distribution rule.

Due to the IO configuration expansion (32, 64, 128 bytes), the additional IO bytes are distributed **as evenly** as possible to the OB1, OB30, OB60 process levels. The number of bytes in OB40 remains consistently small. The exact distribution of IO bytes is output in the results column in each measurement.

### **Principle of measuring sequence in centralized PN IO measurement**

In real centralized stations with different configurations, the various SIMATIC controllers are equipped with their centralized IO modules.

Simultaneously running dial indicators connected to the real IO simultaneously record the different response times (response time in OB1, response time in OB40, response time in OB30) as follows:

#### Table 3-2

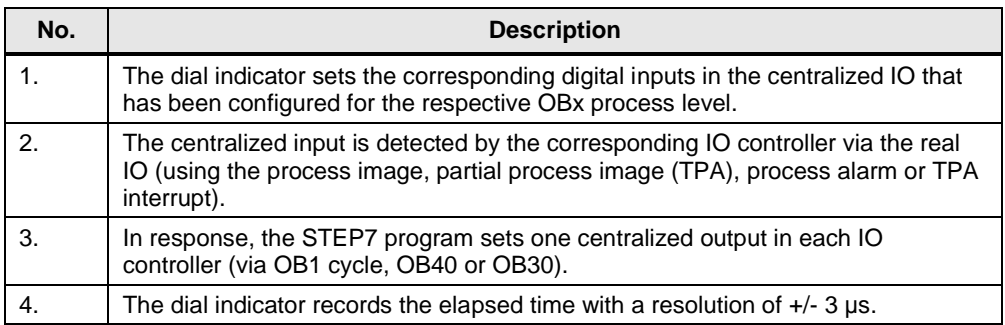

The reading and writing of the centralized IO by the IO controller take place via various OB process levels according to a fixed distribution rule.

Due to the IO **expansion** (32, 64, 128 bytes), the additional IO bytes are distributed **as evenly as possible** to the OB1, OB30, OB60 process levels. The number of bytes in OB40 remains consistently small. The exact distribution of IO bytes is output in the results column in each measurement.

#### **Evaluations**

From a maximum of 500 single measurements, the dial indicator calculates the statistical position parameters of the measured values. (See Chapter [3.5](#page-24-1) [Measured](#page-24-1)  [variables and statistics\)](#page-24-1)

# <span id="page-24-0"></span>**3.4 Cycle time /cycle control time measurement**

#### **Principle**

The cycle time in the sending and receiving stations is determined via system functions (S7-1500) and separate measuring programs (S7-1200). The S7 controller automatically determines the statistical position parameters of the cycle time on the basis of the repeated measurements.

#### **Measurement period**

- From the start of the PN IO response time measurement
- To the end of the PN IO response time measurement with X repetitions

### **Evaluation**

From a maximum of 500 single measurements, the dial indicator calculates the statistical position parameters of the measured values. (See Chapter [3.5](#page-24-1) [Measured](#page-24-1)  [variables and statistics\)](#page-24-1)

# <span id="page-24-1"></span>**3.5 Measured variables and statistics**

### <span id="page-24-2"></span>**3.5.1 Interpretation of the measured values using the example of the response time in OB1**

Determination of the response times was deliberately based on configurations that are often used in practical operation. Particular attention was paid to ensure that not only the mere "signal transit times" were measured. This means that the response times reflect the complete system, including the PLC program, and not just the individual components.

To be able to classify the measurement results correctly, the next section provides an interpretation of the "PN response time" measured variable. The table below illustrates the structure of the minimum, typical and maximum PN response time:

### 3 Performing the measurements

Table 3-3

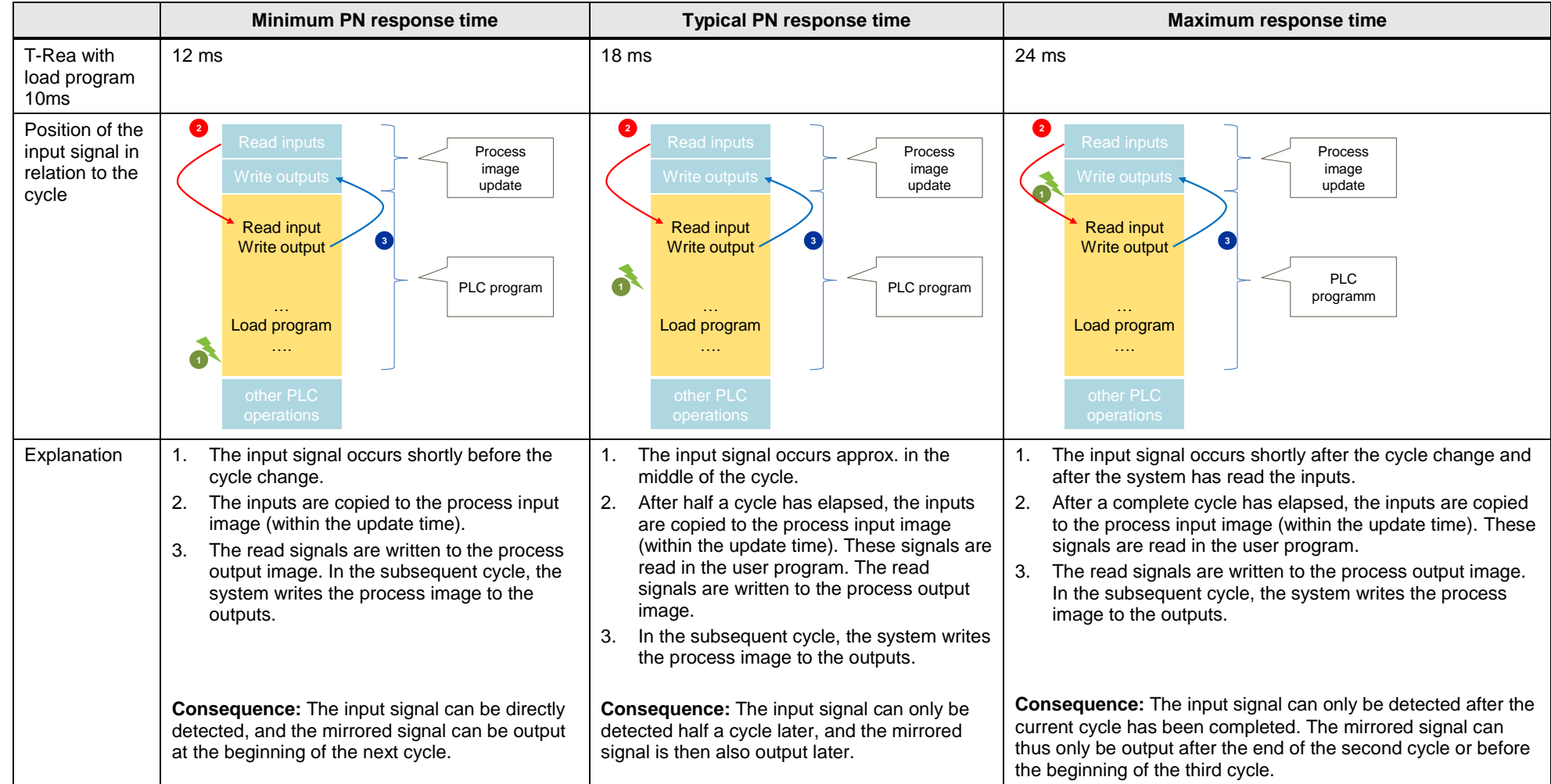

#### 3 Performing the measurements

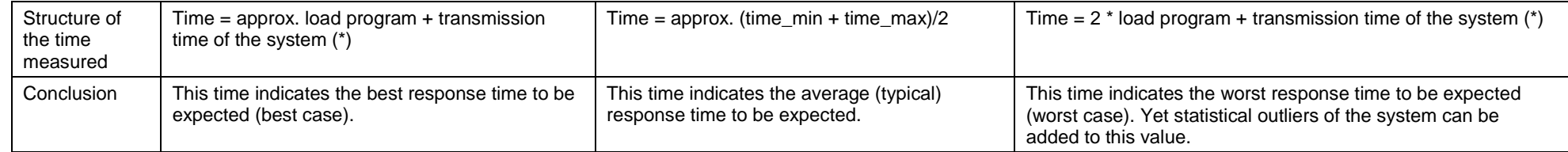

## (\*)

If "reading the inputs" and "writing to the outputs" last longer than the load program, at least one "load program duration" has to be added!

Although the values actually measured are always statistically distributed between the extreme values, an ideal equal distribution cannot be assumed. Outliers and additional loads on the bus move the position parameters accordingly.

### **Position parameters**

To make statements on the stability and probability of the average value (median), the further statistical position parameters should also be taken into consideration. For this purpose, all measured variables are measured multiple times (up to 500 individual measurements). From all measured values, the measurement system calculates the following statistical values that can then be selected by the user in the results table (by default, however, these position parameters are hidden).

#### Table 3-4

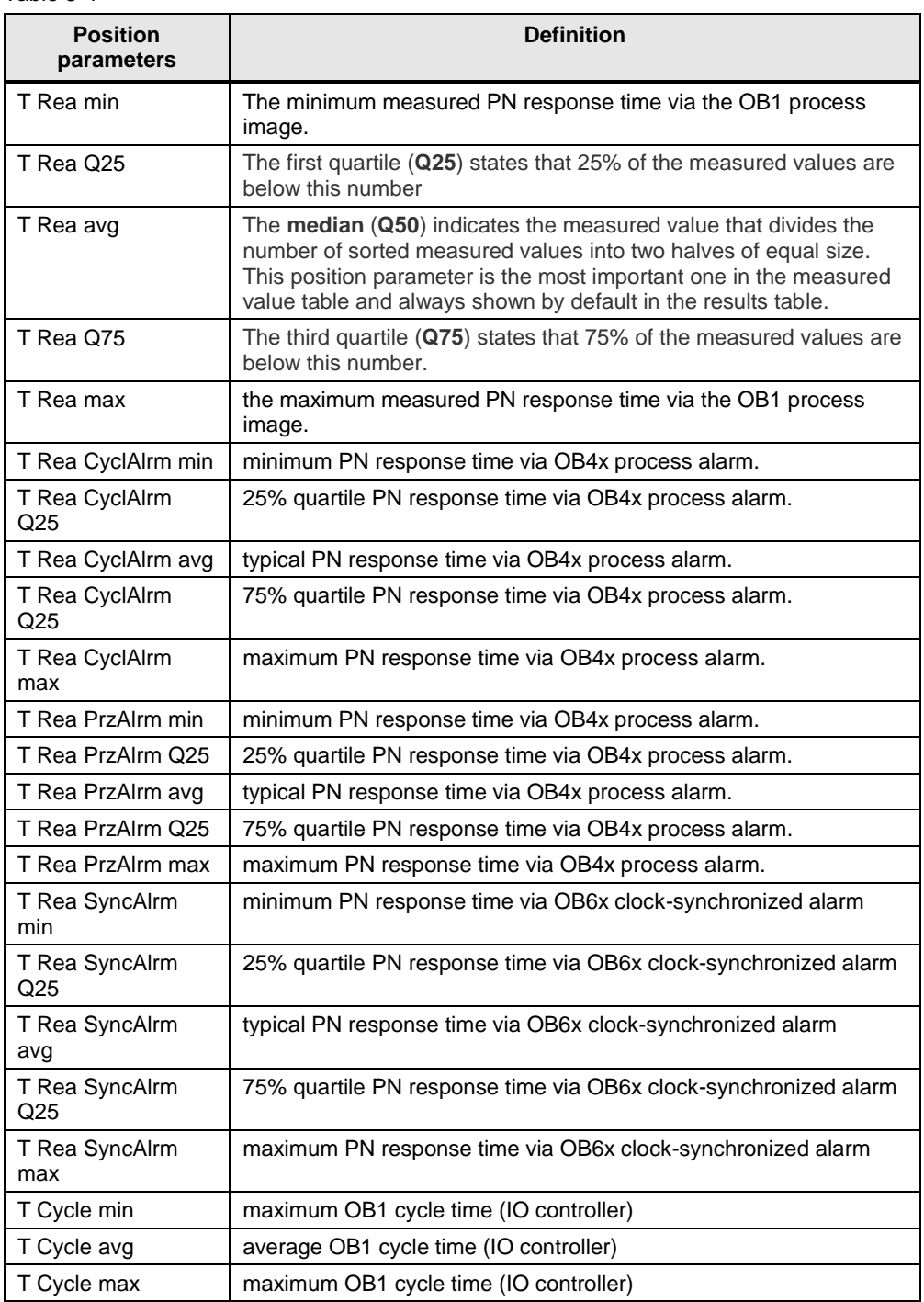

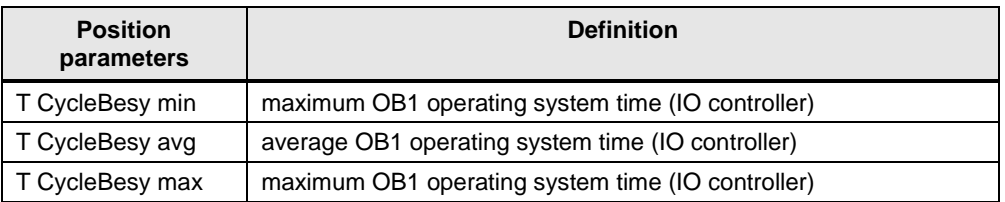

50% of all measured values are in the **interquartile range** (IQR), i.e., the range between XY\_Q25 and XY\_Q75. This range enables the user to derive information on spread and reliability of the mean value (median).

### **Interpretation of the measured values**

The spread of the measured values can be detected via the standardized statistical box plot representation.

Table 3-5

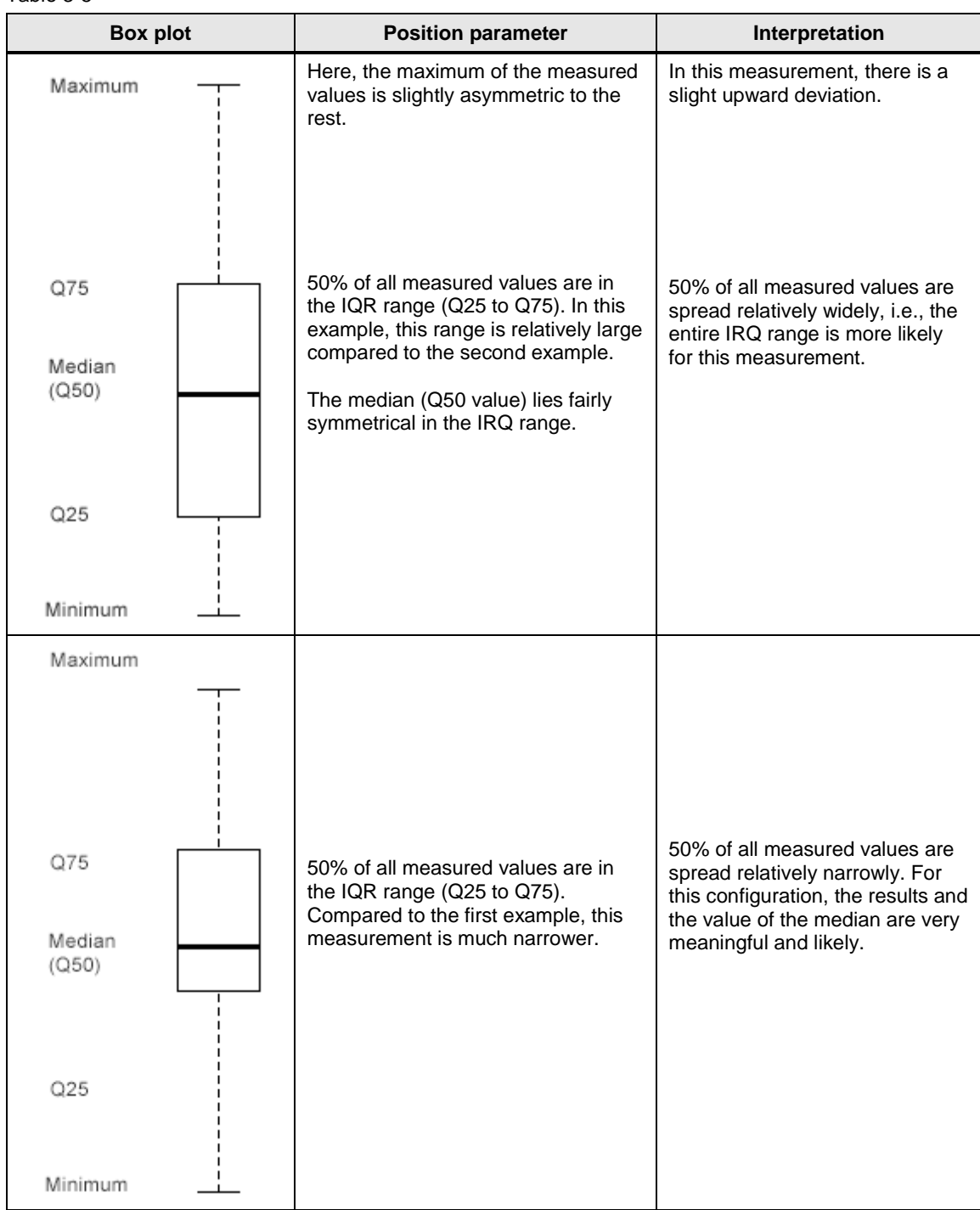

# <span id="page-30-0"></span>**3.6 Explanatory notes on the STEP 7 program**

The STEP 7 program directly affects the measured values. The following chapters provide an overview of the STEP 7 program on which the measured values are based.

### **Overview of the STEP 7 programs**

The table below shows the function of the individual program components. During a measurement, all program components are loaded.

The user program contains primarily STEP 7 blocks for the automation of measurement and for communication with the distributed stations.

Table 3-6

|              | STEP 7 program component | Task in the S7 controller                                                                                                    |  |  |
|--------------|--------------------------|----------------------------------------------------------------------------------------------------|--|--|
| User program | Function program         | Program components that have nothing to do with the<br>actual acquisition of measuring values (e.g., call of<br>communication blocks, HMI program, etc.)                                      |  |  |
|              | Acquisition<br>program   | Program components exclusively used to acquire the<br>measured values and to generate the control signals.<br>Acquiring the measurement start signal<br>$\bullet$<br>Measuring the cycle time |  |  |
| Load program |                          | The load program fulfills no specific tasks and has no<br>specific function.<br>It is merely used to increase the size of the STEP 7<br>program and thus to extend the cycle time.            |  |  |

### <span id="page-30-1"></span>**3.6.1 User program**

The task of the acquisition program within the user program is primarily to mirror the configured IOs at the corresponding OB process levels. Depending on the HW configuration, IO mirroring is performed in parallel at up to 4 OB process levels. Each acquisition program interrupts the cyclic OB1 of lower priority, which results in a corresponding response time extension.

### **I/O program in OB1 (main)**

The measuring signal is read at the digital input x of the centralized or distributed IO and output at the digital output y of the same station. The IO controller reads the signal via the **process image** assigned to OB1 and outputs it via the process image:

Schematic program fragment:

 **A %Ix.y**

 **= %Qx.y**

### **I/O program in OB40 (hardware interrupt)**

The measuring signal is read at a digital input x configured with interrupt capability of the centralized or distributed IO and output at the digital output y of the same station. The IO controller reads the signal in the OB4x program (HW-Int) via the

**process image** assigned to the process level and immediately outputs it at the output y.

Schematic program fragment:

 **A %Iu.v**

 **= %Qu.v**

Note:

The interrupt rate at which OB1 is interrupted by OB40 is approx. two interrupts/sec.

#### **I/O program in OB61 (synchronous cycle)**

The start signal and measuring signal are read at the digital input x of the IRTcapable ET200 measurement station and output at the output y of the same station. The IO controller reads the corresponding bytes via the assigned clocksynchronized process image in the OB61 program, processes it and outputs it clock-synchronized via the same route to a digital output module with the corresponding configuration of the same station:

Schematic program fragment:

 **CALL Sync\_PI A %Im.n = %Qm.n CALL Sync\_PO**

### **I/O program in OB3x (Cyclic Interrupt)**

The measuring signal is read at the digital input x of the centralized or distributed IO and output at the digital output y of the same station. The IO controller reads the signal via the **partial process image** assigned to OB3x and outputs it via the same process image:

Schematic program fragment:

 **A %Ix.y**

 **= %Qx.y**

### <span id="page-31-0"></span>**3.6.2 Load program**

The load program is part of the STEP 7 program in the S7 controller. The size (length) of the load program is selected such that it results in a default "cycle time without communication" in the S7 controller.

#### **Definition of "cycle time without communication"**

The "cycle time without communication" is the cycle time set in the S7 controller when the S7 controller is **not** subject to influences of the communication. For the S7 controller, this means that no data is sent and no communication blocks are processed.

#### **Defining a "cycle time without communication"**

To be able to define the "cycle time without communication", a load program is downloaded to the S7 controller. This load program can be used to simulate the practice-relevant case of communication and other control tasks being simultaneously performed in the S7 controller. The load program is implemented with a simple loop which does not have any influence on the remaining program. The variation of the loops can be used to set the "cycle time without communication".

### **Selecting the "cycle time without communication"**

For this measurement, the length of the load program has always been selected such that there is a no-load cycle time ("cycle time without communication") of **250us** (low CPU load caused by control tasks) up to **50ms** (high CPU load caused by control tasks). This implies that the length of the load program varies per S7 controller to ensure that the desired no-load cycle time is set.

#### **Setup of the load program:**

The load program consists of a combination of different types of STEP 7 instructions. The number of STEP 7 instructions of a type is selected in such a way that this type has a defined percentage of the total execution time of the load program.

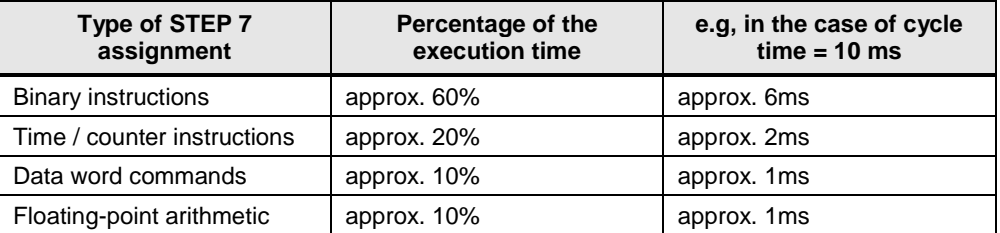

Table 3-7

### <span id="page-32-0"></span>**3.6.3 The PG load**

To detect the effect of an "engineering load" (PG load) on response times / cycle times, a programming device with STEP 7 V13 can be connected to the S7 controller via the "monitoring variables" function.

For this purpose, different variables (see [Figure 3-1\)](#page-33-0) are cyclically monitored in the S7 CPU memory on the PG. This affects primarily the cycle time of the S7 controller.

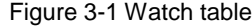

<span id="page-33-0"></span>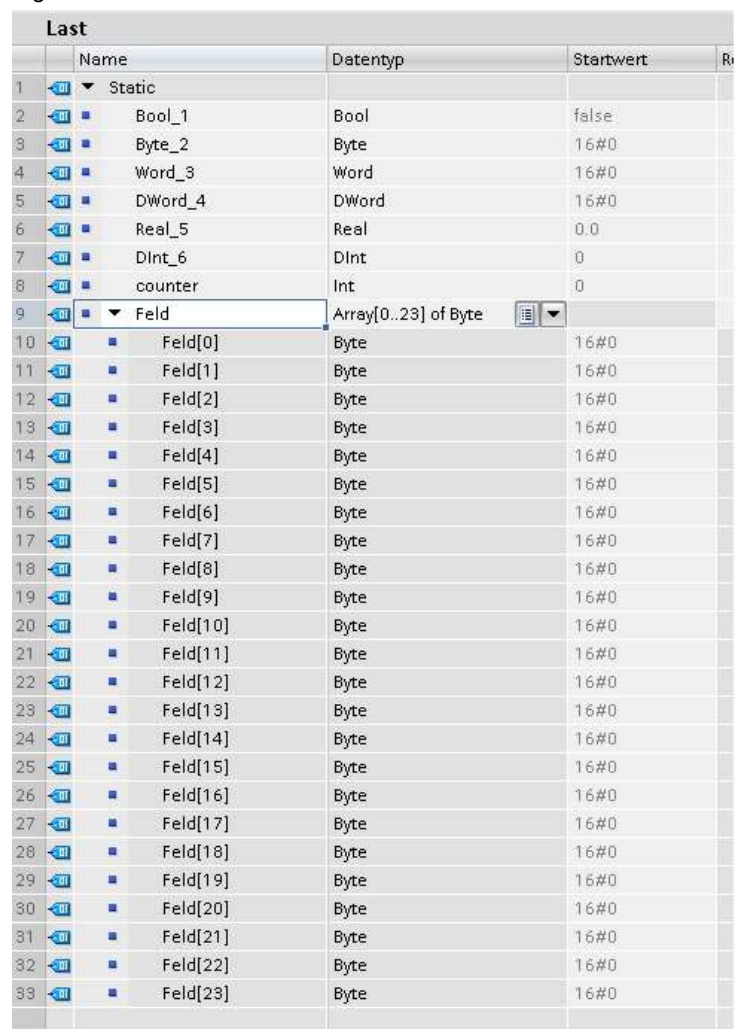

# <span id="page-34-0"></span>**4 Version**

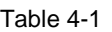

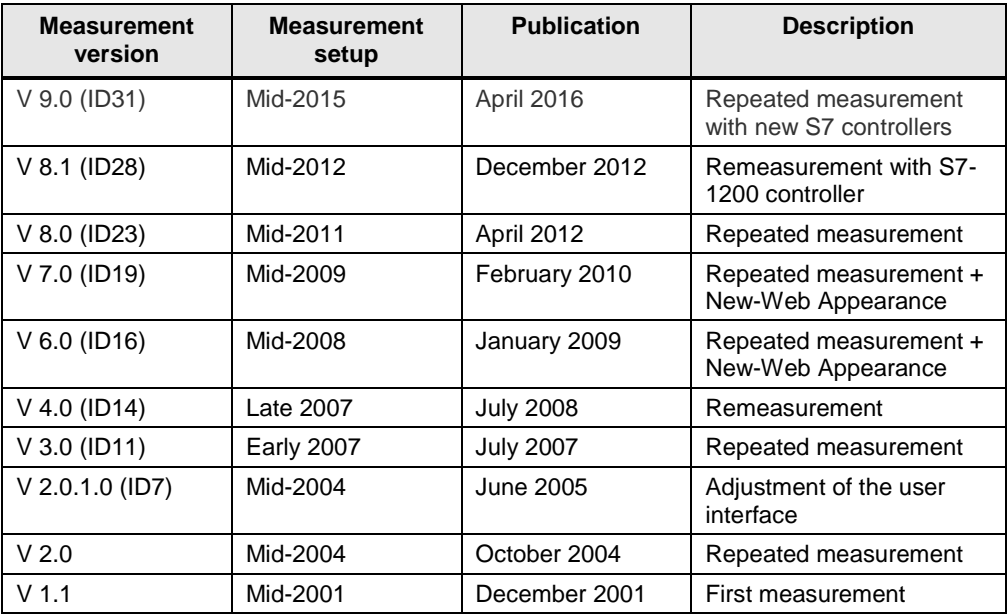